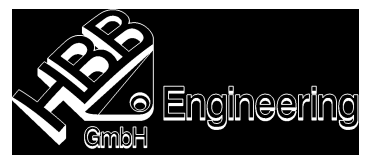

## Bezugspfeile (Leader)

Bei den Bezugspfeilen kann der Typ "Markierung" (Flag) auch an schrägen Kanten angebracht werden, was vorher nicht möglich war.

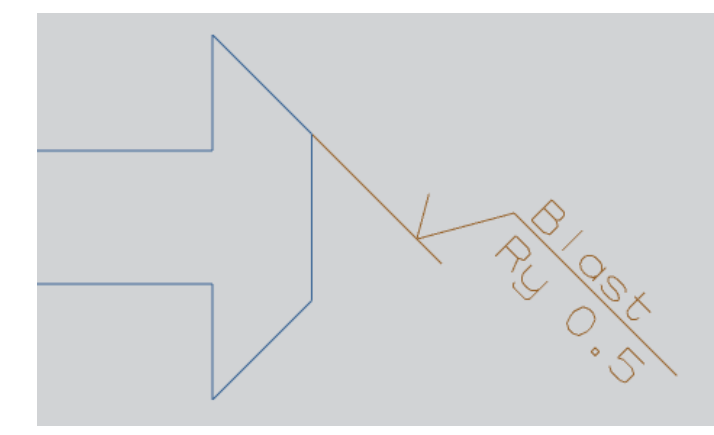

Es lassen sich jetzt auch mehrere Bezugspfeile, die auf ein Symbol laufen, unterschiedlich verändert werden.

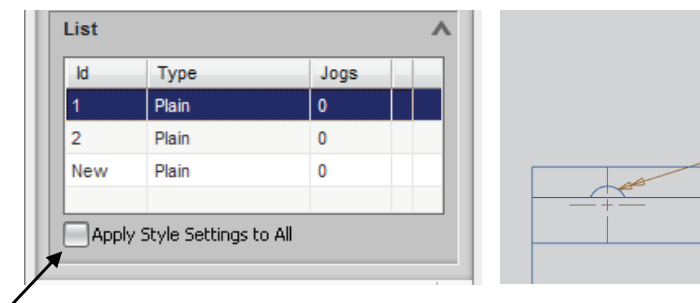

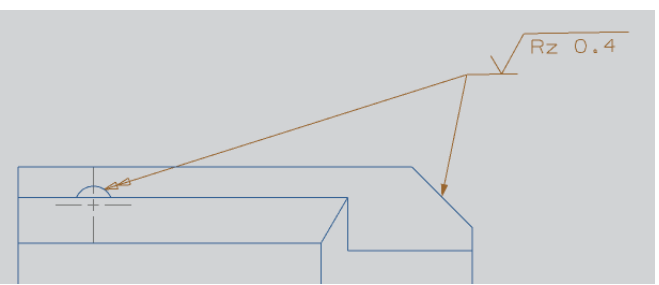

Dieser Hacken darf nicht gesetzt sein, sonst werden die Einstellungen auf die gesamten Pfeile übernommen.

Die Bezugspfeile lassen sich jetzt auch ganz einfach rechtwinklig anordnen.

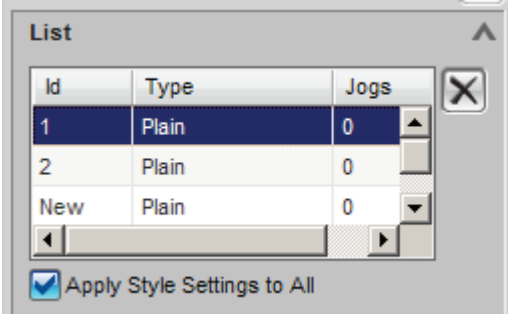

Zuerst einen Pfeil auswählen, den man anwinkeln möchte.

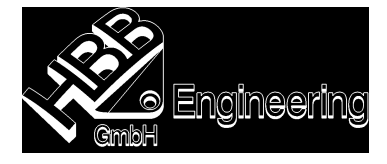

Anschließend Rechtsklick auf den Pfeil, der die Endabschnittläge bestimmt. Und dann Make Perpendicular wählen.

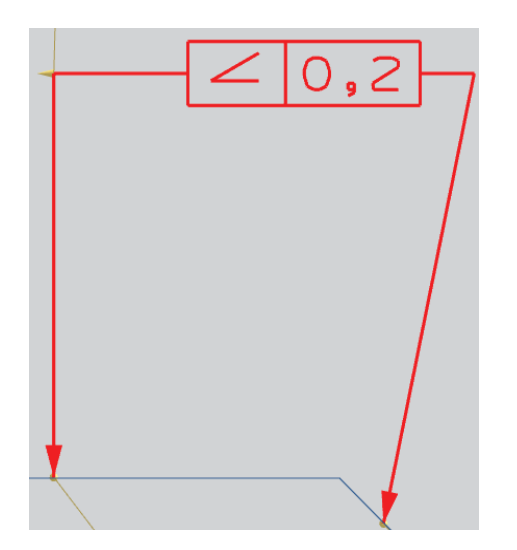

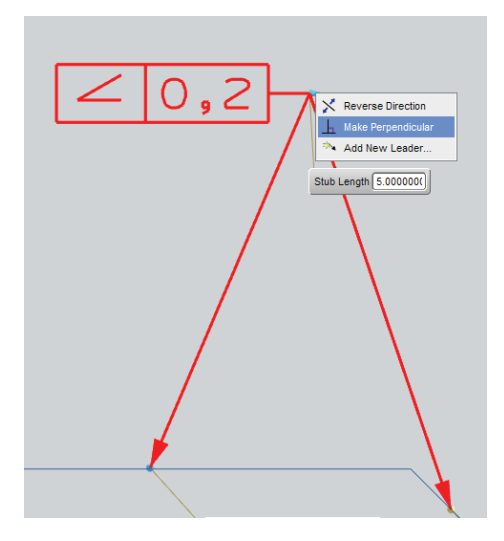

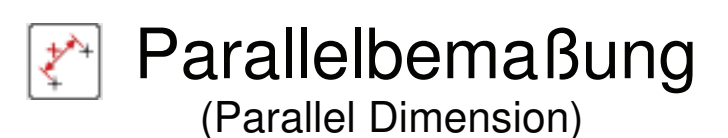

Einfügen > Bemaßung > Parallel Insert > Dimension > Parallel

Bei der Parallelbemaßung ist es nun möglich einen Vektor zu vergeben zu dem die Bemaßung parallel sein soll.

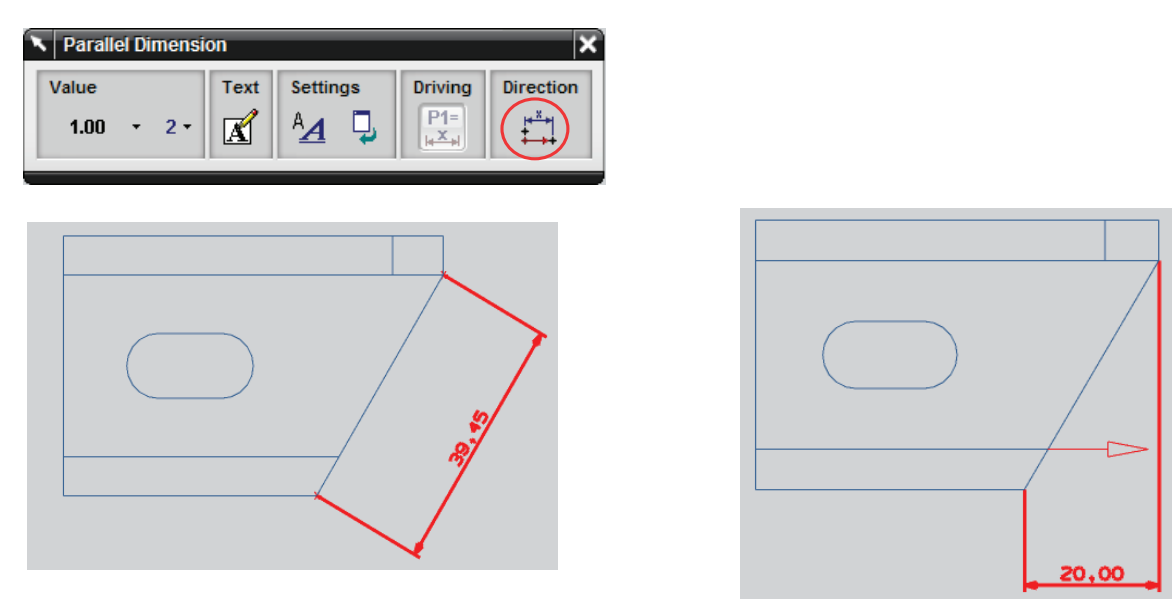